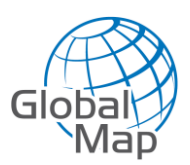

# **Manual de Usuario**

API GlobalMap Rutas de Autotransporte

Versión 3.0

Índice

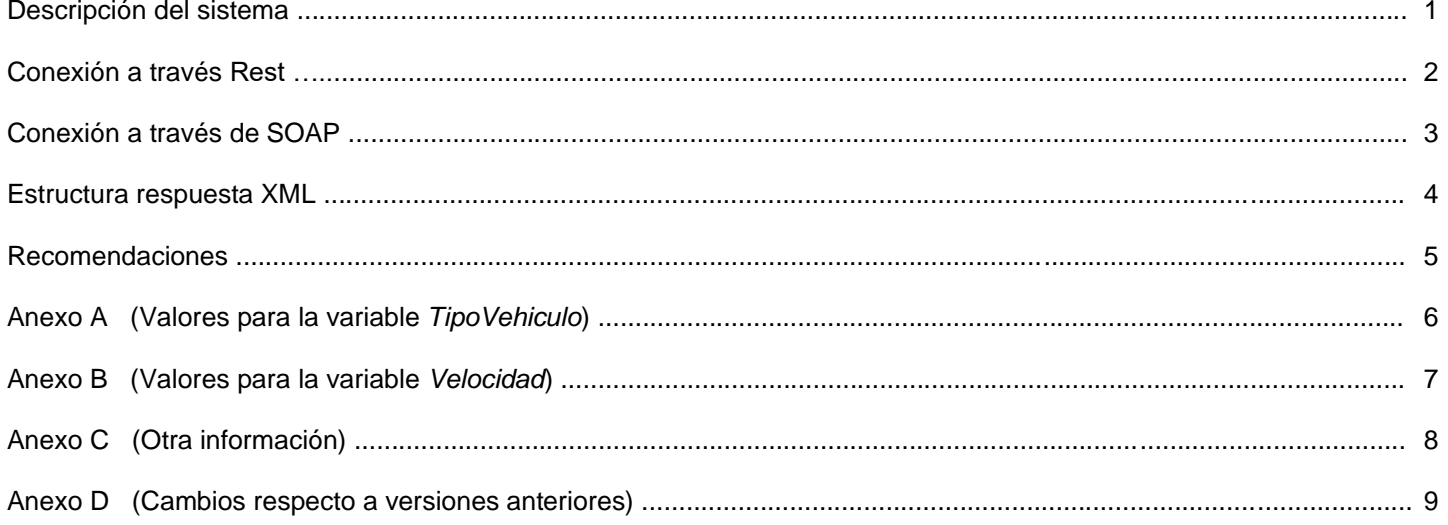

### **IMPORTANTE**

Para la Versión 3.0 han cambiado los URL de conexión y algunas variables de entrada tanto para Rest como para SOAP.

Consulte el Anexo D para más información.

Mapas Globales SA de CV www.globalmap.mx

### **1. Descripción del sistema**

*GlobalMap Rutas de Autotransporte* se ha posicionado como el software líder en México para la planeación y optimización de rutas carreteras. Es por esto que ahora ponemos a disposición de nuestros clientes un nuevo **API** con el cual Ud. podrá hacer la integración de todas las funciones de *GlobalMap* directamente en su sistema.

Este manual le mostrará la forma en que debe hacer la conexión a nuestro API, la información que debe incluir y la estructura de la respuesta.

Ofrecemos diferentes modos de conexión para que Ud. escoja el que más le convenga. Nos hemos asegurado de mantenernos apegados a los estándares de comunicación y estructura de datos para facilitarle la integración.

El siguiente diagrama muestra en forma general el funcionamiento del API *GlobalMap*:

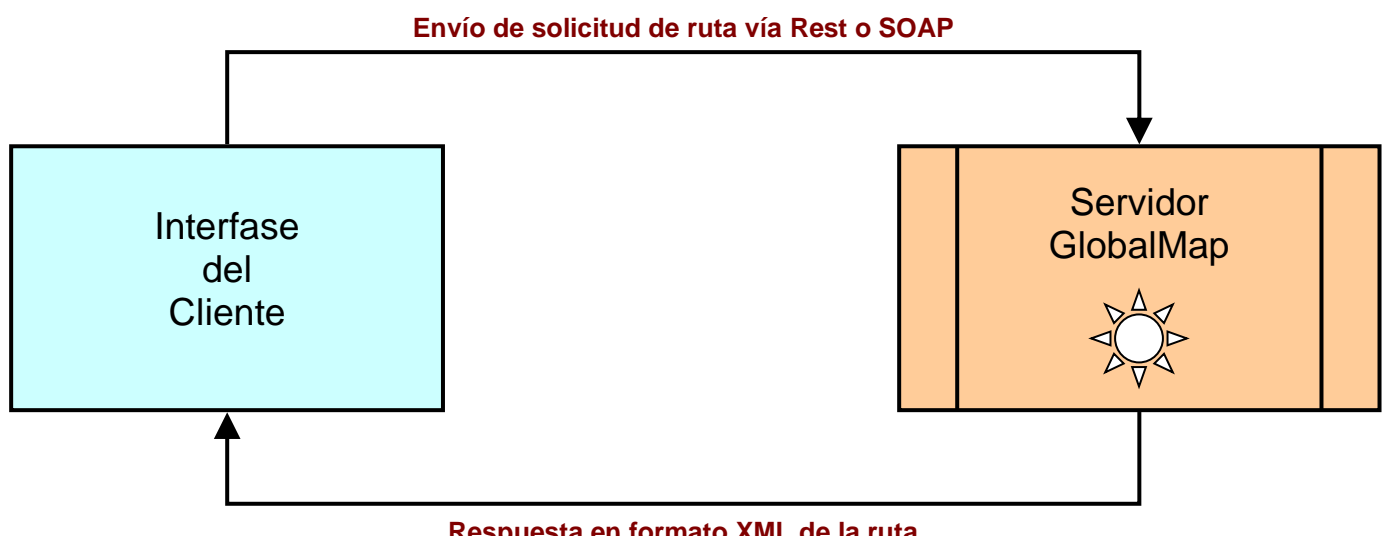

**Respuesta en formato XML de la ruta**

No es necesario instalar ningún plugin ya que todo el procesamiento se realiza en nuestros servidores. Esto nos permite mantener la información actualizada constantemente sin la intervención del usuario. La conexión se realiza a través de un **URL** (Rest) o a través de **SOAP** y la respuesta consiste en una cadena **XML**.

Nuestro API toma en cuenta el tipo de vehículo, dimensiones, elementos a evitar, normatividad de la NOM-012 (regulación de pesos y dimensiones) y otros factores al procesar la ruta. Toda esta información puede ser gestionada por el usuario a través de las variables de entrada.

La respuesta XML incluye información detallada de su ruta, tal como:

- Coordenadas de la ruta.
- Links a reportes, mapas y ruta en formato KML.
- Tiempo total.
- Distancia total.
- Costos de casetas.
- Información del origen, destino y paradas en la ruta.
- Itinerario paso por paso del trayecto.
- Lista de casetas de cuota.
- Lista de paradas intermedias en orden optimizado.
- Tramos Federales oficiales con información detallada de la NOM-012.
- Alertas de conectividad en base a la NOM-012 (exceso de peso, dimensiones, tramos prohibidos por tipo de camión)
- y muchas otras funciones.

### **URL de conexión**: https://www.globalmap.mx/API/V3/GlobalMapPHP.php

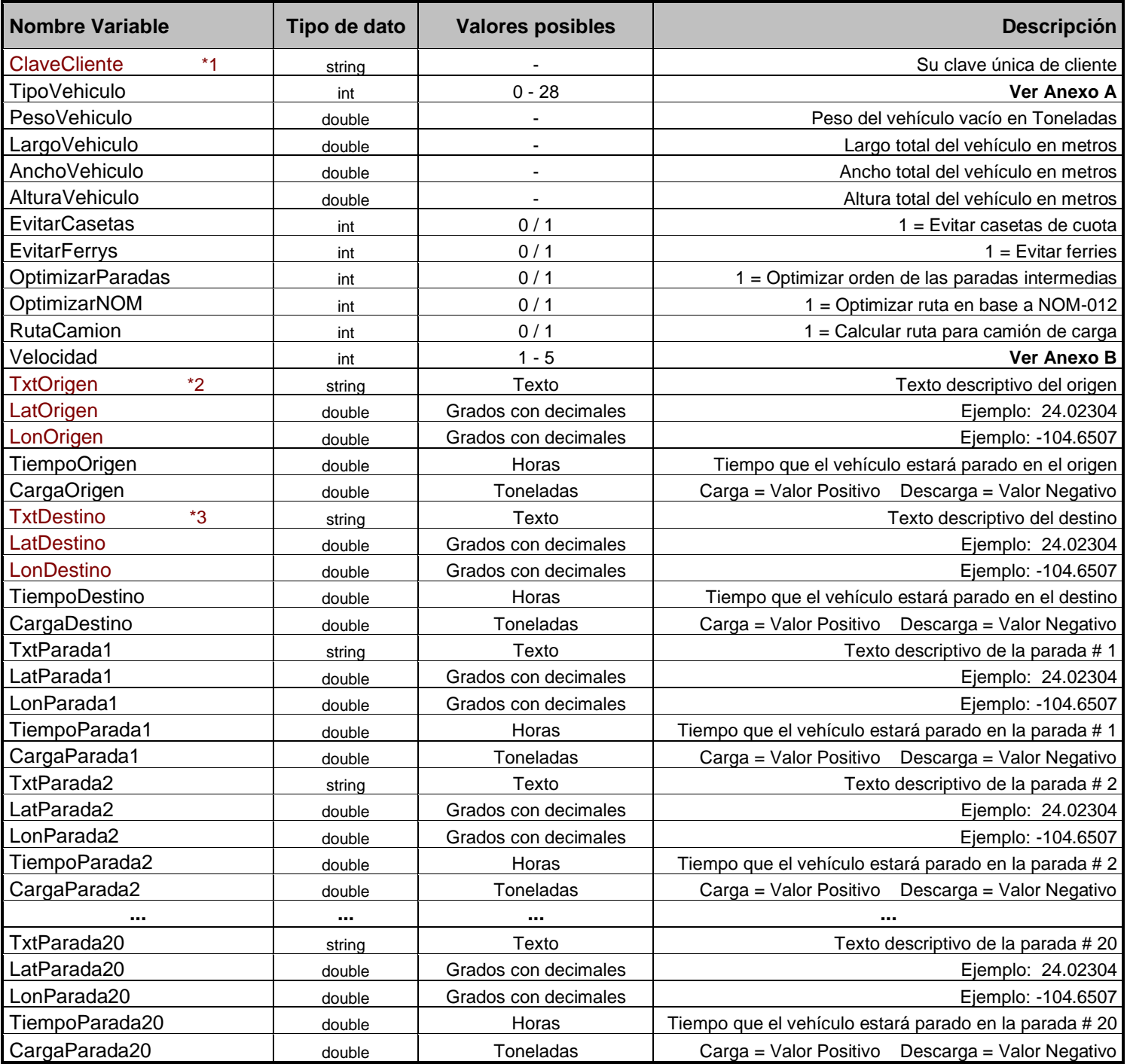

**Variables de entrada** (Se muestran en rojo las variables de entrada obligatorias)

**\* 1** Clave de cliente: Su clave única de cliente que le permitirá tener acceso al servicio es un valor obligatorio.

**\* 2** El origen de la ruta es un valor obligatorio. Existen 3 formas de establecer el origen de la ruta:

#### **1. Enviando el valor TxtOrigen sin enviar valores de coordenadas para LatOrigen y LonOrigen.** (Geocodificación inversa)

En este caso, GlobalMap buscará las coordenadas automáticamente en base al nombre asignado. El valor TxtOrigen puede ser el nombre de la ciudad, ciudad + estado o el código postal.

 *Ejemplos: TxtOrigen="Puebla" ó TxtOrigen="Acapulco, Guerrero" ó TxtOrigen="11910"*

#### **2. Enviando las coordenadas LatOrigen, LonOrigen y dejar vacío TxtOrigen.** (Geocodificación)

En este caso, GlobalMap utilizará las coordenadas establecidas para el origen de la ruta y asignará de forma automática el valor TxtOrigen.

 *Ejemplo: LonOrigen=-99.22774 LatOrigen=18.92549 GlobalMap asignará automáticamente TxtOrigen="Cuernavaca, Morelos"*

#### **3. Enviando todos los valores para TxtOrigen, LatOrigen, LonOrigen.**

En este caso, GlobalMap utilizará las coordenadas asignadas y el nombre asignado y no hará ninguna geocodificación.

 *Ejemplo: Establecer el origen con el nombre del cliente y sus coordenadas de localización.*

**\* 3** El destino de la ruta es un valor obligatorio. Se deben seguir los mismos lineamientos descritos para el origen.

**Paradas:** Los valores para las paradas intermedias son opcionales y Ud. podrá establecer hasta 20 paradas intermedias en su ruta. En caso de establecer paradas intermedias, se deben seguir los mismos lineamientos descritos para asignar el origen y destino de la ruta.

#### **Tiempo de espera en cada parada**

Las variables *TiempoOrigen*, *TiempoDestino*, *TiempoParadaN* representan el tiempo en horas que el vehículo permanecerá parado en cada uno de estos puntos de la ruta. (expresado en horas)

#### **Carga y descarga en las paradas**

Las variables *CargaOrigen*, *CargaDestino*, *CargaParadaN* representan el número de toneladas que el vehículo carga o descarga en cada uno de estos puntos de la ruta. Debe ser un valor positivo para cargar y un valor negativo para descargar.

Ejemplo:

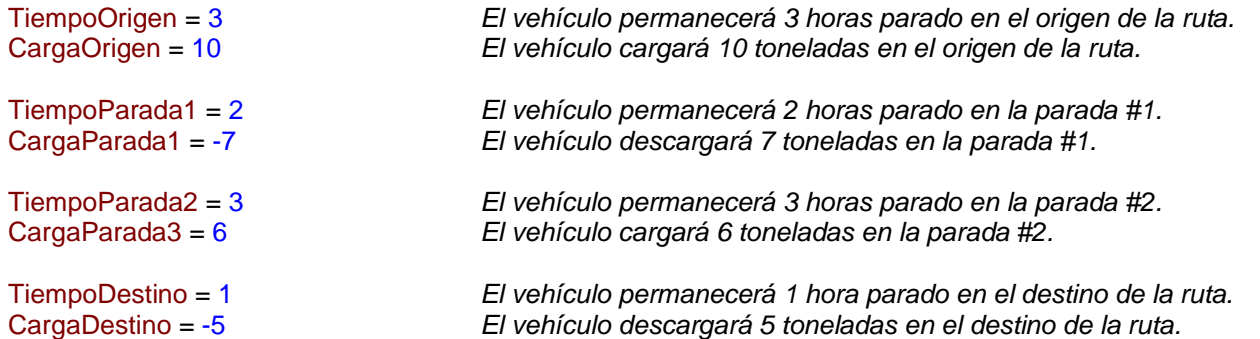

Es importante recalcar que los valores de carga y descarga en cada parada se sumarán/restarán a la variable de entrada *PesoVehiculo* (peso del vehículo vacío) para calcular el peso total del vehículo en cada tramo de la ruta y tomarlo en cuenta para las alertas de conectividad de la NOM-012.

A continuación se presentan los valores por default para cada una de las variables de entrada en caso de que su valor sea omitido en la solicitud Rest.

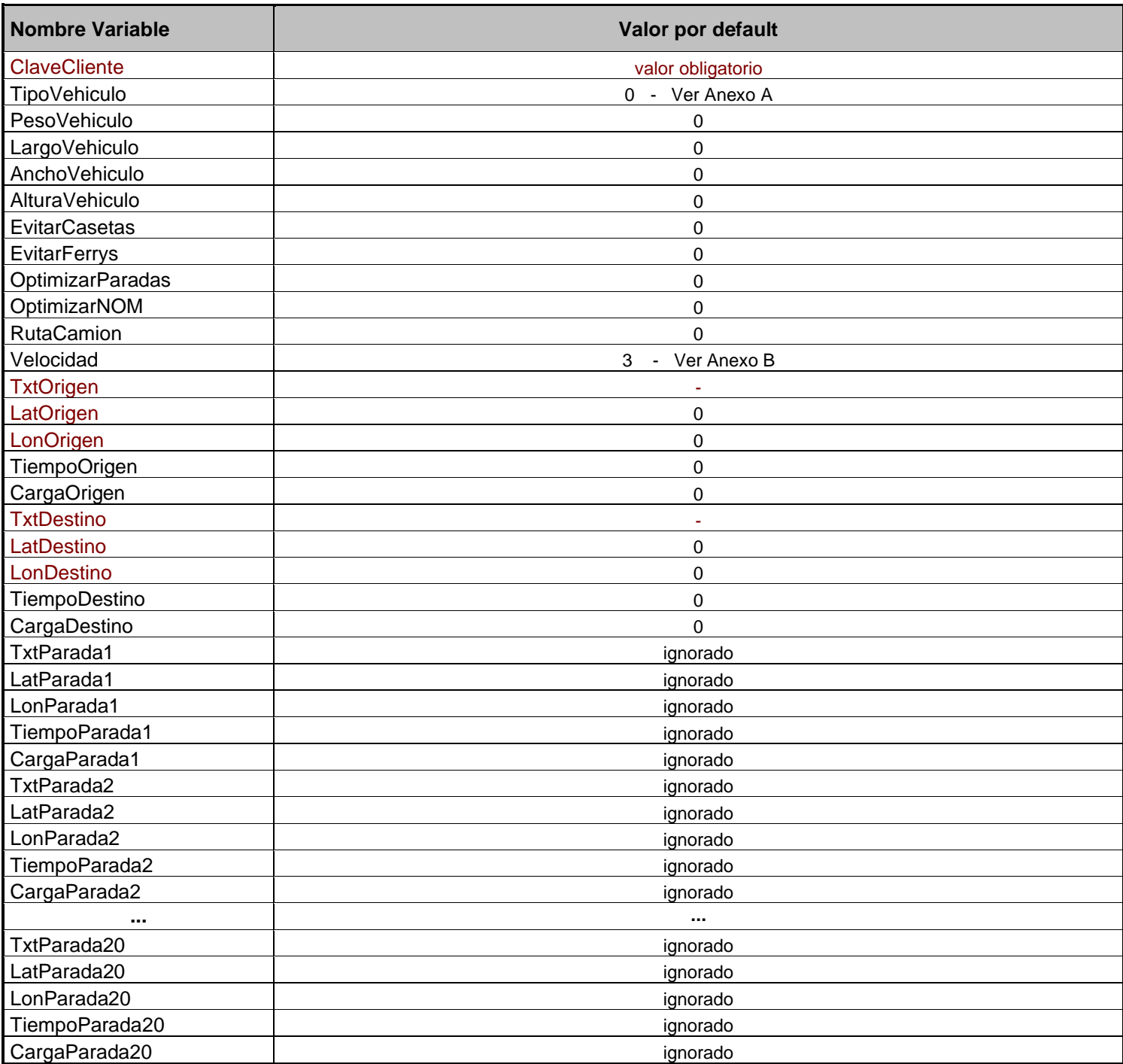

### **1.** *Ruta de Puebla a Acapulco, sin paradas, utilizando un camión de 5 Ejes.*

https://www.globalmap.mx/API/V3/GlobalMapPHP.php?ClaveCliente=XXXXXXXXXX&TipoVehiculo=16&PesoVehiculo=12&L argoVehiculo=14&AnchoVehiculo=2.4&AlturaVehiculo=3&EvitarCasetas=0&EvitarFerrys=0&OptimizarParadas=1&Optimizar NOM=0&RutaCamion=0&Velocidad=3&TxtOrigen=Puebla,Puebla&TxtDestino=Acapulco

Nota: Ud. debe reemplazar el valor XXXXXXXXXXXX por su clave única de cliente.

### **2.** *Ruta de Saltillo a Guadalajara, haciendo parada en Zacatecas, utilizando un camión unitario de 3 ejes.*

https://www.globalmap.mx/API/V3/GlobalMapPHP.php?ClaveCliente=XXXXXXXXXXX&TipoVehiculo=6&PesoVehiculo=7&La rgoVehiculo=8&AnchoVehiculo=2.4&AlturaVehiculo=3&EvitarCasetas=0&EvitarFerrys=0&OptimizarParadas=1&OptimizarNO M=1&RutaCamion=1&Velocidad=3&TxtOrigen=Saltillo&LonDestino=- 103.3527&LatDestino=20.66983&TxtParada1=Cliente\_Zacatecas&LonParada1=-102.5803&LatParada1=22.76768

Nota: Ud. debe reemplazar el valor XXXXXXXXXXXX por su clave única de cliente.

### **Respuesta XML**

Una vez que se hace la conexión a través del URL Rest, *GlobalMap* procesará la ruta y cargará el texto XML de la ruta correspondiente.

Consulte la sección *Estructura de respuesta XML* de este manual para conocer la forma en que se presenta la estructura de la respuesta XML.

### **URL de conexión WSDL**: https://www.globalmap.mx/API/V3/GlobalMapWSDL.wsdl **Función: CalcularRuta**

**Variables de entrada para la función CalcularRuta** (Se muestran en rojo las variables de entrada obligatorias)

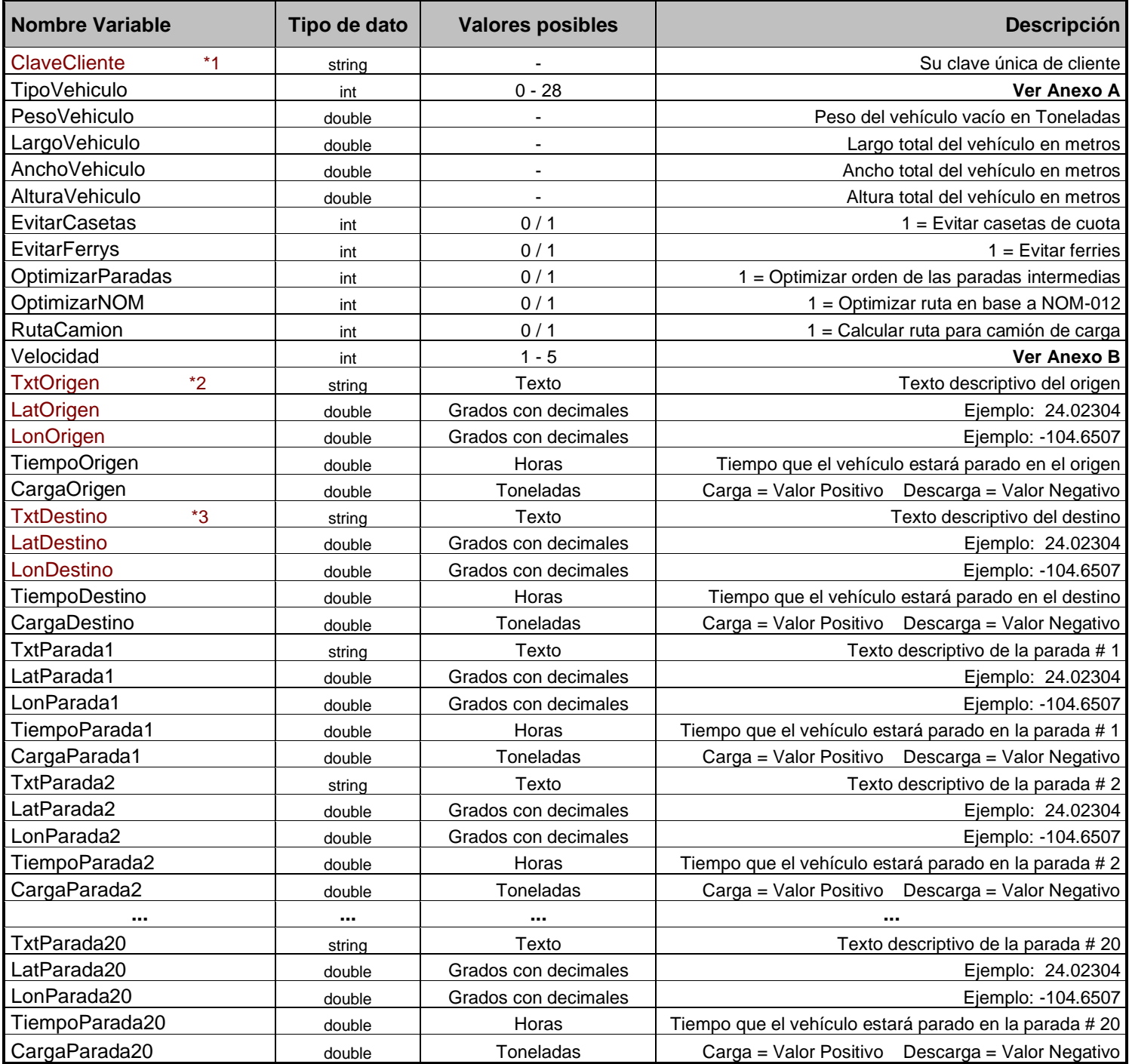

**\* 1** Su clave única de cliente que le permitirá tener acceso al servicio es un valor obligatorio.

**\* 2** El origen de la ruta es un valor obligatorio. Existen 3 formas de establecer el origen de la ruta:

**1. Enviando el valor TxtOrigen sin enviar valores de coordenadas para LatOrigen y LonOrigen.** (Geocodificación inversa)

En este caso, GlobalMap buscará las coordenadas automáticamente en base al nombre asignado. El valor TxtOrigen puede ser el nombre de la ciudad, ciudad + estado o el código postal.

 *Ejemplos: TxtOrigen="Puebla" ó TxtOrigen="Acapulco, Guerrero" ó TxtOrigen="11910"*

#### **2. Enviando las coordenadas LatOrigen, LonOrigen y dejar vacío TxtOrigen.** (Geocodificación)

En este caso, GlobalMap utilizará las coordenadas establecidas para el origen de la ruta y asignará de forma automática el valor TxtOrigen.

 *Ejemplo: LonOrigen=-99.22774 LatOrigen=18.92549 GlobalMap asignará automáticamente TxtOrigen="Cuernavaca, Morelos"*

#### **3. Enviando todos los valores para TxtOrigen, LatOrigen, LonOrigen.**

En este caso, GlobalMap utilizará las coordenadas asignadas y el nombre asignado y no hará ninguna geocodificación.

 *Ejemplo: Establecer el origen con el nombre del cliente y sus coordenadas de localización.*

**\* 3** El destino de la ruta es un valor obligatorio. Se deben seguir los mismos lineamientos descritos para el origen.

**Paradas:** Los valores para las paradas intermedias son opcionales y Ud. podrá establecer hasta 20 paradas intermedias en su ruta. En caso de establecer paradas intermedias, se deben seguir los mismos lineamientos descritos para asignar el origen y destino de la ruta.

#### **Tiempo de espera en cada parada**

Las variables *TiempoOrigen*, *TiempoDestino*, *TiempoParadaN* representan el tiempo en horas que el vehículo permanecerá parado en cada uno de estos puntos de la ruta. (expresado en horas)

#### **Carga y descarga en las paradas**

Las variables *CargaOrigen*, *CargaDestino*, *CargaParadaN* representan el número de toneladas que el vehículo carga o descarga en cada uno de estos puntos de la ruta. Debe ser un valor positivo para cargar y un valor negativo para descargar.

Ejemplo:

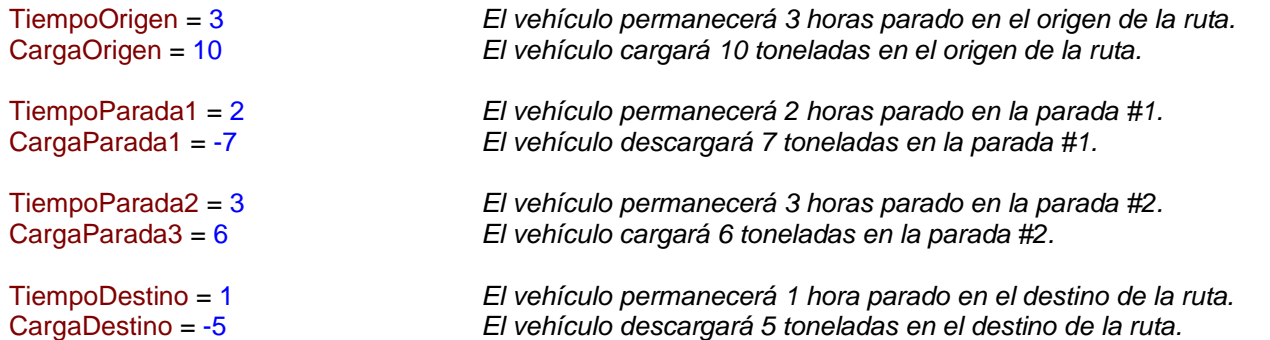

Es importante recalcar que los valores de carga y descarga en cada parada se sumarán/restarán a la variable de entrada *PesoVehiculo* (peso del vehículo vacío) para calcular el peso total del vehículo en cada tramo de la ruta y tomarlo en cuenta para las alertas de conectividad de la NOM-012.

A continuación se presentan los valores por default para cada una de las variables de entrada.

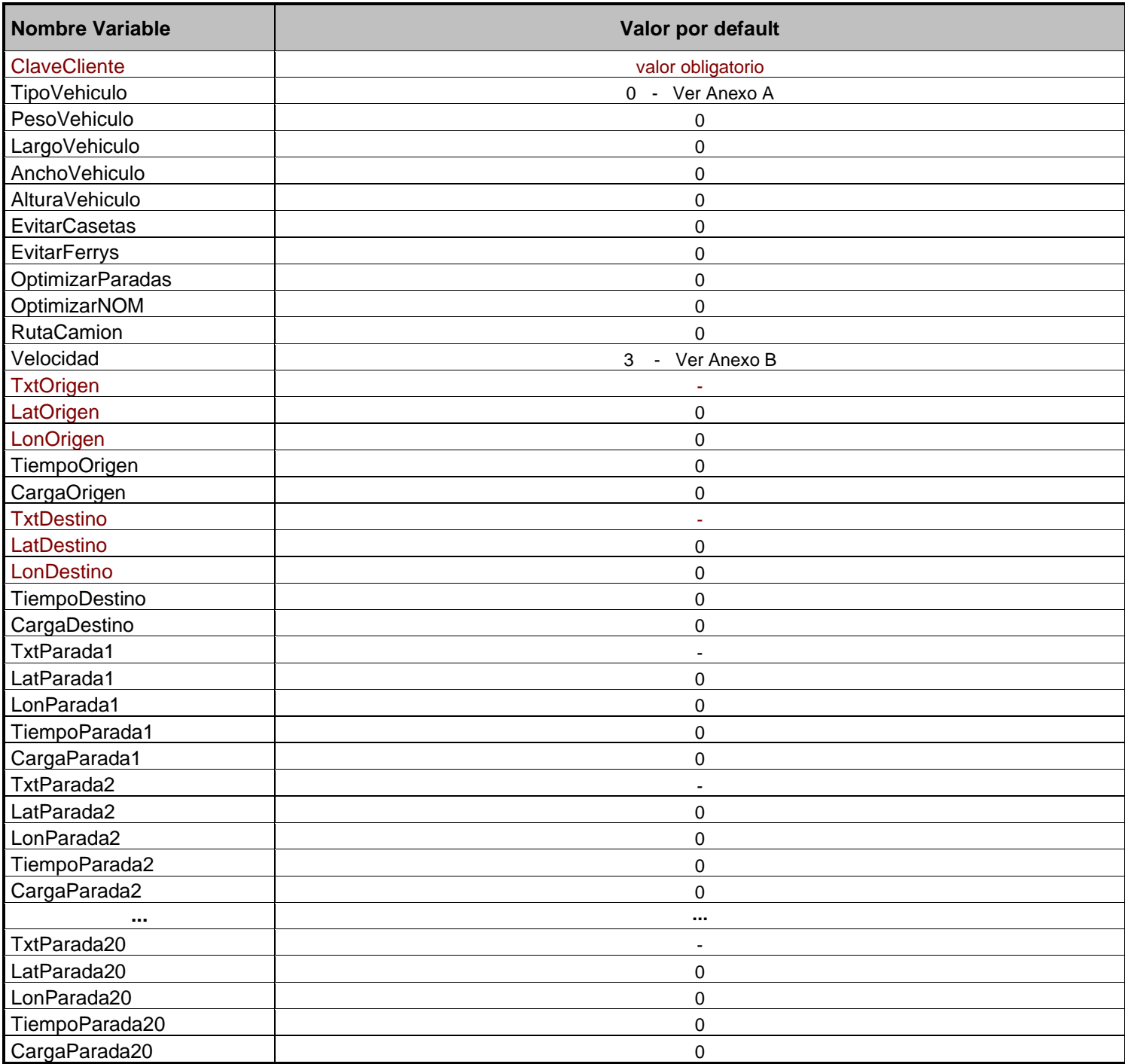

**Nota:** En algunos casos, dependiendo de su tipo de conexión SOAP, Ud. deberá enviar valores para todas las variables de la función. Simplemente envié los valores por default mostrados arriba para las variables de las que no vaya a hacer uso.

El siguiente ejemplo muestra el código para hacer la conexión SOAP en C#.

- **Paso 1.** Crear un proyecto Windows Form Application en C# en Visual Studio.
- **Paso 2.** 1. En el menú superior PROYECTO seleccione la opción AGREGAR REFERENCIA DE SERVICIO 2. Introduzca la dirección de conexión SOAP:
	- https://www.globalmap.mx/API/V3/GlobalMapWSDL.wsdl
	- 3. Oprima el botón IR
	- 4. Verá el servicio GlobalMapService disponible
	- 5. Cambie el espacio de nombres a: GlobalMapSoap
- Paso3. 1. Agregue una forma nueva al proyecto
	- 2. Agregue un botón a la forma (button1)
	- 3. Agregue un text-box a la forma (textBox1)
	- 4. Modifique el parámetro MULTILINE del text-box a TRUE
- **Paso 4.** Introduzca el siguiente código al método button1 click()

```
textBox1.Text = "Conectando...";
textBox1.Refresh();
```
GlobalMapSoap.GlobalMapPortClient EjecutarRuta = new GlobalMapSoap.GlobalMapPortClient();

String RespuestaXML = EjecutarRuta.CalcularRuta("XXXXXXXXXXXXXX", 16, 15, 18, 2.5, 4, 0, 0, 1, 1, 1, 3, "Monterrey", 0, 0, 1, 2, "Guadalajara", 0, 0, 2, 3, "Morelia", 0, 0, 2, -5, "", 0, 0, 0, 0, "0", 0, 0, 0, 0, "", 0, 0, 0, 0, "", 0, 0, 0, 0, "", 0, 0, 0, 0, "", 0, 0, 0, 0, "", 0, 0, 0, 0, "", 0, 0, 0, 0, "", 0, 0, 0, 0, "", 0, 0, 0, 0, "", 0, 0, 0, 0, "", 0, 0, 0, 0, "", 0, 0, 0, 0, "", 0, 0, 0, 0, "", 0, 0, 0, 0, "", 0, 0, 0, 0, "", 0, 0, 0, 0, "", 0, 0, 0, 0, "", 0, 0, 0, 0);

textBox1.Text = RespuestaXML; textBox1.Refresh();

**Nota1:** Ud. debe reemplazar el valor XXXXXXXXXXXXXXX por su propia clave de cliente.

**Nota2:** Puede reemplazar todos los parámetros de la función CalcularRuta por variables previamente establecidas para calcular diferentes rutas.

Fíjese cómo en este caso fue necesario enviar los valores de TODAS las variables de entrada (incluyendo la información de las 20 paradas opcionales).

### **Variable de respuesta SOAP**

La función **CalcularRuta** del WebService SOAP regresará una sola variable de respuesta de tipo string:

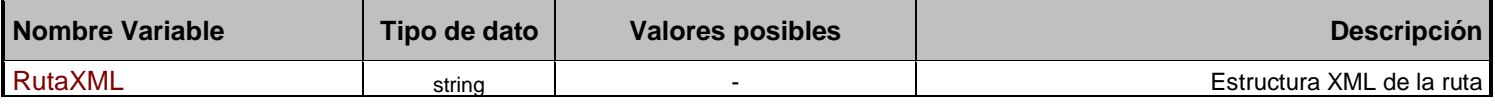

Este string contiene toda la información de la ruta correspondiente a las variables de entrada. Consulte la sección *Estructura de respuesta* XML de este manual para conocer la forma en que se presenta la estructura de la respuesta XML.

## **4. Estructura de respuesta XML**

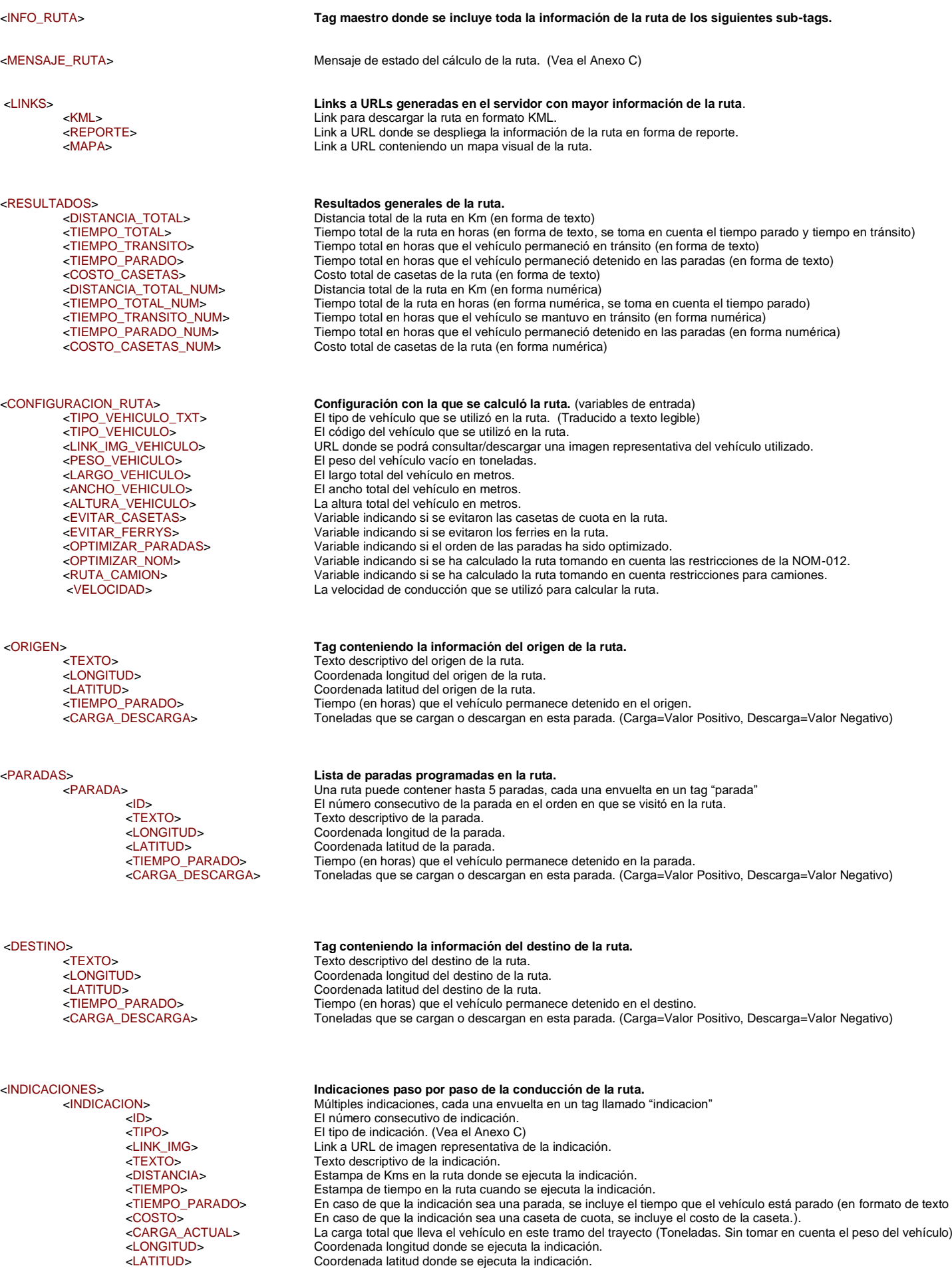

<CARDINAL> Dirección del trayecto: N=Norte S=Sur E=Este W=Oeste NE=Noreste NW=Noroeste SE=Sureste SW=Suroeste

## <ALERTAS\_NOM> **Alertas de violaciones de conectividad en base a la NOM-012.**

#### <ESTRUCTURAS\_PERMISO> **Lista de puentes y túneles en el trayecto que requieran permisos debido al tipo de vehículo utilizado.** Una ruta puede contener múltiples estructuras, cada una envuelta en un tag "estructura"<br><NOMBRE\_ESTRUCTURA> Nombre oficial del puente o túnel. <NOMBRE\_ESTRUCTURA> Nombre oficial del puente o túnel. <RPD>
Identificador oficial del tramo federal ante la SCT.<br>
<NOMBRE\_TRAMO>
Nombre oficial del tramo federal. <NOMBRE\_TRAMO> Nombre oficial del tramo federal.<br>
<NUM\_RUTA> Número oficial de la carretera.<br>
<CLASE\_CARRETERA> Clasificación de la carretera conf Número oficial de la carretera. <CLASE\_CARRETERA> Clasificación de la carretera conforme a la NOM-012 (ET, A, B, C, D, etc) <UBICACION> Población, Estado, Municipio donde se encuentra la estructura. Texto desctiptivo de las alertas NOM-012 que se deben tomar en cuenta en el tramo. <ANCHO\_ESTRUCTURA> Ancho máximo en metros de la estructura. <ALTURA\_ESTRUCTURA> Altura máxima en metros de la estructura. <LONGITUD> Coordenada longitud donde se encuentra la estructura. Coordenada latitud donde se encuentra la estructura

<COORDENADAS> **Lista total de coordenadas de la ruta.** Longitud, Latitud

<TRAMOS\_FEDERALES> **Lista de tramos federales oficiales del trayecto.** Múltiples tramos, cada uno envuelto en un tag llamado "tramo"<br>Fi número consecutivo del tramo en la ruta <ID> El número consecutivo del tramo en la ruta. <RPD> Identificador oficial del tramo federal ante la SCT.<br><NOMBRE TRAMO> Nombre oficial del tramo federal. NOMBRE\_TRAMO><br>
Nombre oficial del tramo federal.<br>
Número oficial de la carretera. ANUM\_RUTA><br>
ANUM\_RUTA><br>
Número oficial de la carretera.<br>
ACLASE\_CARRETERA> Clasificación de la carretera co <CLASE\_CARRETERA> Clasificación de la carretera conforme a la NOM-012 (ET, A, B, C, D, etc) <KMS\_TRAMO> Longitud en kilómetros comprendida por el tramo. <ALERTA\_TEXTO> Texto desctiptivo de las alertas NOM-012 que se deben tomar en cuenta en el tramo. <LONGITUD\_INICIO> Coordenada longitud donde inicia el tramo. <LATITUD\_INICIO> Coordenada latitud donde inicia el tramo. <LONGITUD\_FIN> Coordenada longitud donde finaliza el tramo. Coordenada latitud donde finaliza el tramo.

k<br>
Una ruta puede contener múltiples alertas, cada una envuelta en un tag "alerta"<br>
El número consecutivo de la alerta en cuestión <ID> El número consecutivo de la alerta en cuestión. <LINK\_IMG> Link a URL de imagen representativa de la alerta. <RPD> Identificador oficial del tramo federal ante la SCT. <NOMBRE\_TRAMO> Nombre oficial del tramo federal.<br><NUM\_RUTA> Número oficial de la carretera. <NUM\_RUTA> Número oficial de la carretera.<br>
<CLASE\_CARRETERA> Clasificación de la carretera cc<br>
<KMS\_TRAMO> Longitud en kilómetros compre Clasificación de la carretera conforme a la NOM-012 (ET, A, B, C, D, etc) <KMS\_TRAMO> Longitud en kilómetros comprendida por el tramo. <ALERTA\_TEXTO> Texto desctiptivo de las alertas NOM-012 que se deben tomar en cuenta en el tramo. <LONGITUD\_INICIO> Coordenada longitud donde inicia el tramo.<br>
<LATITUD\_INICIO> Coordenada latitud donde inicia el tramo.<br>
<LONGITUD\_FIN> Coordenada longitud donde finaliza el tram Coordenada latitud donde inicia el tramo. <LONGITUD\_FIN> Coordenada longitud donde finaliza el tramo. Coordenada latitud donde finaliza el tramo.

#### **Optimización NOM**

La variable de entrada *OptimizarNOM* le permitirá calcular una ruta en la cual se minimicen las alertas de conectividad en tramos carreteros donde se excedan los límites de dimensiones y peso del vehículo.

Este tipo de procesamiento toma más tiempo en el servidor, por lo que se recomienda activar esta variable únicamente cuando así se requiera.

#### **Optimización de paradas**

Por default, las paradas intermedias serán visitadas en la ruta en el orden que Ud. las haya establecido en las variables de entrada. La variable *OptimizarParadas* le permite indicarle a *GlobalMap* que debe hacer un reordenamiento de las paradas para calcular una ruta más eficiente en distancia y tiempo.

#### **Rutas para camión**

Existen ciertas carreteras y/o avenidas las cuales prohíben la circulación de camiones de carga. La variable *RutaCamion* le permite indicar que se desea calcular una ruta tomando en cuenta estas restricciones de circulación.

#### **Evitar Ferrys**

La variable *EvitarFerrys* le permite indicar que no se desean tomar ferries o transbordadores. Esta restricción causa que la ruta se calcule mucho más lento independientemente si existen ferries en la ruta o no. Es por eso que recomendamos utilizar esta variable únicamente cuando su ruta lo requiera.

#### **Velocidades de conducción**

Para vehículos de carga y autobuses, la velocidad de conducción recomendada es 3.

Para automóviles particulares, la velocidad de conducción recomendada es 2.

Las velocidades más lentas (4 y 5) sólo deben ser utilizadas cuando la carga del vehículo le impida mantener una velocidad estándar en las diferentes carreteras del país. Consulte el A*nexo B* para más información.

#### **Timeout de espera**

Normalmente *GlobalMap* sólo requiere de una fracción de segundo para recibir, procesar y regresar la respuesta de su ruta. Sin embargo, existen ciertas rutas cuyo cálculo requiere de mayor tiempo de procesamiento. Es por esto que recomendamos que su sistema esté configurado para esperar hasta 90 segundos una respuesta del servidor *GlobalMap*.

#### **Tiempo de vida de la información en el servidor**

Una vez que su ruta ha sido calculada, los archivos y links generados permanecerán en el servidor por 30 minutos. Si Ud. intenta visualizar un reporte o descargar el archivo KML después de este periodo de tiempo, no le será posible.

#### **Dimensiones del vehículo**

Las diferentes variables de entrada de dimensiones y peso de su vehículo son utilizadas para generar las alertas de conectividad y la optimización de rutas en base a la normatividad de la *NOM-012*. Le recomendamos revisar muy bien estos datos u omitirlos en caso de no estar seguro de ellos.

#### **Formato de las coordenadas**

*GlobalMap* utiliza el siguiente formato de coordenadas tanto para las variables de entrada como para la respuesta XML:

GEOGCS "GCS\_WGS\_1984" DATUM "D\_WGS\_1984" SPHEROID "WGS\_1984" PRIMEM "Greenwich" UNIT "Degree"

*Coordenadas en grados con decimales. Ejemplo: -102.5803, 22.76768 (longitud, latitud)*

### **6. Anexo A** - Tipo de vehículo

### Variable de entrada: **TipoVehiculo**

Esta variable representa el tipo de camión (vehículo) de acuerdo a las configuraciones vehiculares de la NOM-012.

A continuación se enlistan los posibles valores y el tipo de vehículo que representan:

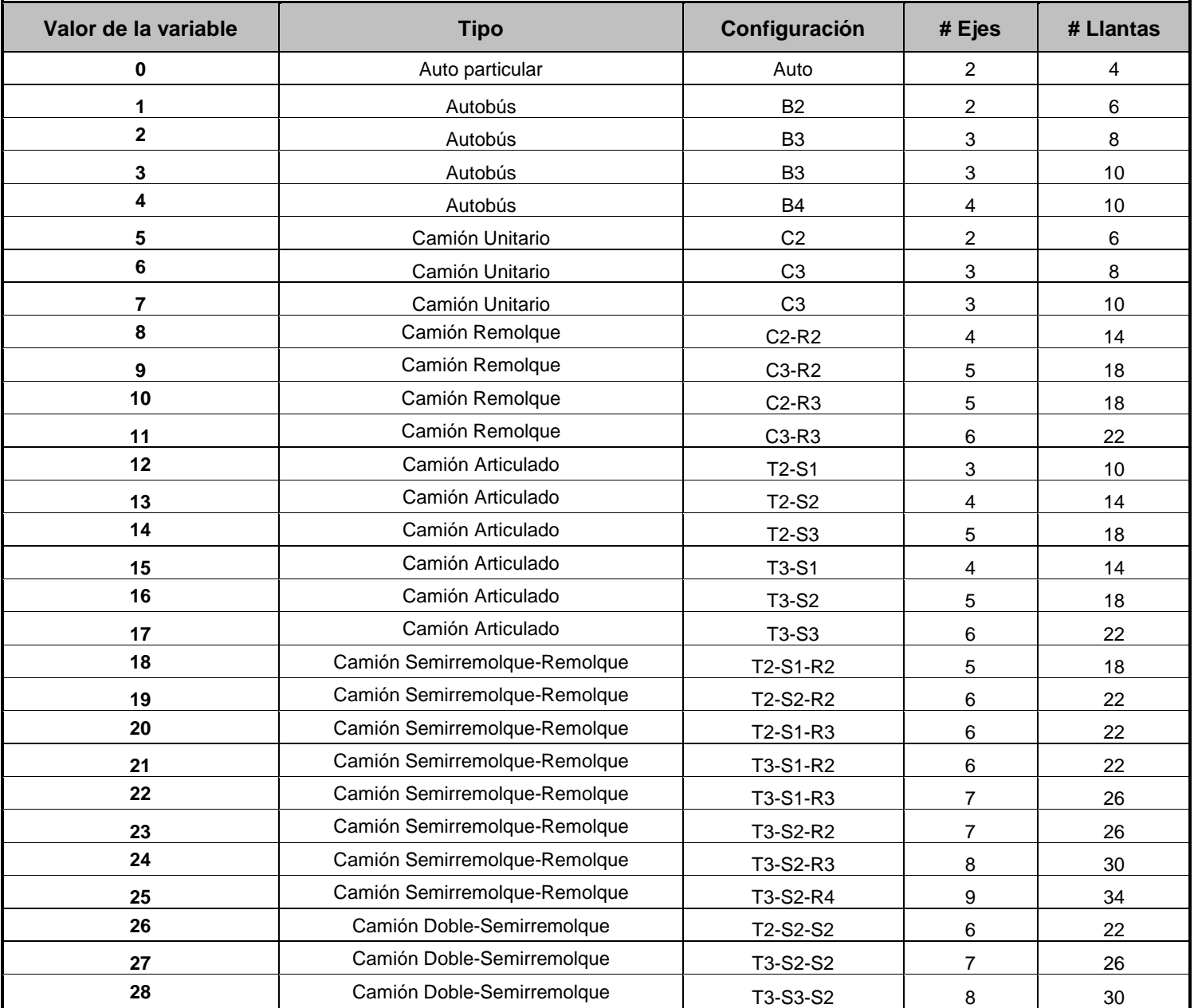

 **7. Anexo B** - Velocidad de conducción

#### Variable de entrada: **Velocidad**

Esta variable representa la velocidad de conducción para la ruta.

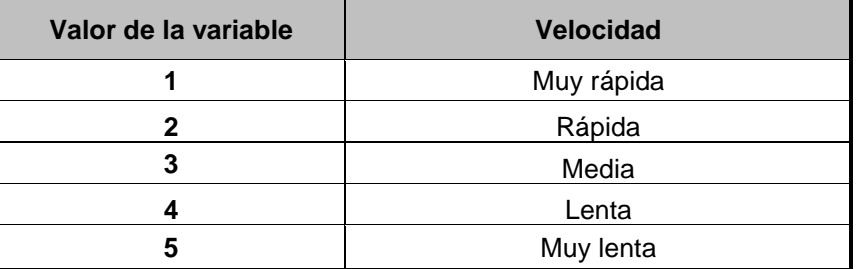

Representación de las velocidades promedio en cada tipo de carretera para los valores posibles de velocidad:

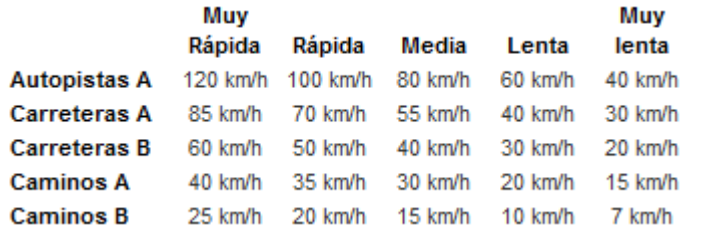

### **IMPORTANTE**

Velocidades recomendadas

### **3** = **Camión de carga**

### **2** = **Auto particular**

Velocidades más lentas (4 y 5) deben ser sólo usadas cuando la carga del camión le impida mantener una velocidad promedio estándar en las diferentes carreteras del país.

### **Respuesta XML encoding**

<?xml version="1.0" encoding="iso-8859-1" ?>

### **Mensajes de error en el XML**

El tag <MENSAJE\_RUTA> del XML de respuesta contiene el mensaje describiendo el estatus del cálculo de la ruta. Este mensaje puede contener los siguientes valores:

#### **RUTA LISTA - La ruta se calculó correctamente.**

Las variables de entrada fueron aceptadas y la ruta se calculó de forma satisfactoria.

#### **Error 1 - Tiempo de espera en el servidor agotado.**

El tiempo de espera para calcular la ruta se ha agotado en el servidor. Intente calcular la ruta nuevamente. Si el problema persiste, contacte a soporte técnico.

#### **Error 2 - Variables de entrada inválidas.**

Las variables de entrada no son válidas, revise los parámetros que se están enviando al *GlobalMap* API. Si el problema persiste, contacte a soporte técnico.

#### **Error 3 - Imposible calcular.**

Ha sido imposible calcular la ruta con las variables de entrada recibidas. Esto se puede deber a que existe una inconsistencia o contradicción en las variables de entrada.

Ejemplos: Se ha pedido una ruta evitando casetas de cuota y el origen de la ruta se estableció en una autopista de cuota.

- Se ha pedido una ruta para camión y el destino de la ruta se encuentra en una avenida prohibida.
	- Se ha pedido una ruta evitando ferrys el destino de la ruta es una isla.

#### **Error 4 - Clave de cliente inválida.**

La clave de cliente que proporcionó es inválida, ha expirado o se encuentra temporalmente desactivada.

#### **Error 5 - Se ha excedido la cuota máxima de rutas por día.**

Con el objetivo de mantener un uso justo del servidor entre todos nuestros usuarios, se han establecido las siguientes cuotas máximas de cálculo de rutas:

Licencia pagada: 500 rutas por día Licencia demo: 150 rutas por día.

En caso de que su cuenta sea temporalmente desactivada por exceder el máximo de rutas en 24 horas, ésta quedará habilitada automáticamente al día siguiente.

Si Ud. requiere aumentar este número máximo, por favor contáctenos.

### **Tipos de indicaciones**

El sub-tag <TIPO> dentro del tag <INDICACION> del XML de respuesta representa el tipo de indicación que se está describiendo. Este tag puede contener los siguientes valores:

- **0** = Carretera / Autopista en la ruta
- **1** = Origen de la ruta
- **2** = Parada en la ruta
- **3** = Destino de la ruta
- **4** = Zona urbana de paso en la ruta
- **5** = Caseta de cuota
- $6 =$  Ferry
- **7** = Cruce fronterizo
- **8** = Libramiento urbano

 **9. Anexo D** - Cambios respecto a versiones anteriores

### **Liberación Versión 3.0**

Agosto 2015

#### **Número de paradas**

Se aumentó el número máximo de paradas de 5 a 20.

### **Variables de entrada**

Se agregaron las siguientes variables de entrada:

- CargaOrigen Número de toneladas que se cargan/descargan al vehículo en el origen de la ruta.
- CargaDestino Número de toneladas que se cargan/descargan al vehículo en el origen de la ruta.
- CargaParada1 Número de toneladas que se cargan/descargan al vehículo en la parada.
- CargaParada2 Número de toneladas que se cargan/descargan al vehículo en la parada. ...

- CargaParada20 Número de toneladas que se cargan/descargan al vehículo en la parada.

Las toneladas de carga y descarga en cada parada puede ser un valor positivo o negativo. (Carga=Valor Positivo, Descarga=Valor Negativo)

#### **Respuesta XML**

Se realizaron las siguientes modificaciones a la respuesta XML:

- Se agregó el tag <LINK\_IMG\_VEHICULO> donde se da una referencia a la imagen representativa del vehículo.
- Se agregó el tag <CARGA\_ACTUAL> en la lista de indicaciones, mostrando la carga total que lleva el vehículo en cada tramo de la ruta.
- Se agregó el tag <CARDINAL> en la lista de indicaciones, mostrando la dirección de conducción del vehículo en el tramo.
- Se agregó el tag <CARGA\_DESCARGA> al origen, destino y paradas de la ruta.
- Se agregó la tabla <TRAMOS\_FEDERALES> mostrando una lista de tramos federales oficiales en el trayecto.
- Se modificó el contenido de la tabla <ALERTAS\_NOM>
- Se agregó la tabla <ESTRUCTURAS\_NOM> mostrando los puentes y túneles que requieren permiso en el trayecto.

**IMPORTANTE**: Para la Versión 3.0 han cambiado los URL de conexión tanto para Rest como para SOAP.

**URL de conexión Rest**: https://www.globalmap.mx/API/V3/GlobalMapPHP.php

**URL de conexión WSDL SOAP**: https://www.globalmap.mx/API/V3/GlobalMapWSDL.wsdl

### **Liberación Versión 2.0**

Febrero 2015

### **Variables de entrada**

Ahora es posible establecer el tiempo que el vehículo permanece detenido en cada parada. Para incluir esta información en su solicitud, se han añadido 7 variables nuevas:

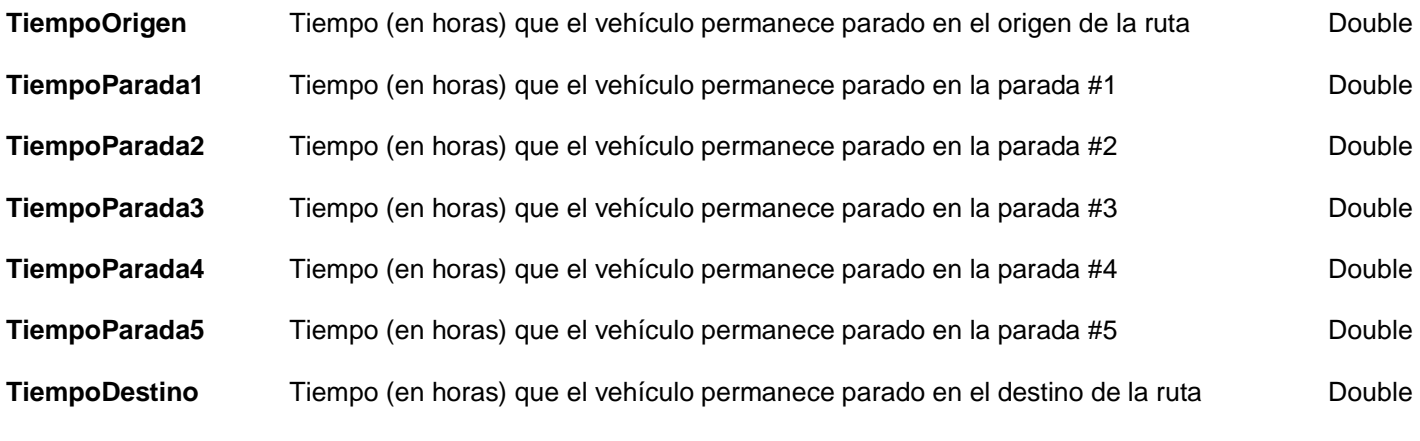

Esta información es de carácter opcional en su solicitud.

### **Respuesta XML**

Existen nuevos TAGS en la respuesta XML:

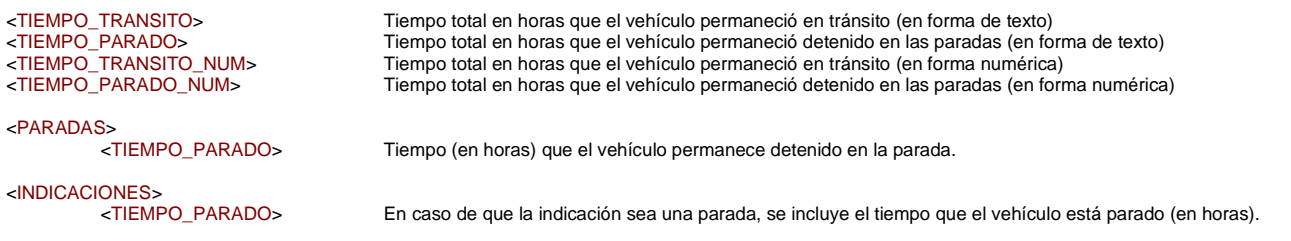

Adicionalmente, se corrigió un error en el que los tiempos totales se mostraban en minutos, ahora se muestran en horas.

**IMPORTANTE**: Para la Versión 2.0 han cambiado los URL de conexión tanto para Rest como para SOAP.

**URL de conexión Rest**: https://www.gmapserver.com/GlobalMap\_API/GlobalMapPHP\_V2.php

**URL de conexión WSDL SOAP**: https://www.gmapserver.com/GlobalMap\_API/GlobalMapWSDL\_V2.wsdl

### **Versiones Anteriores**

### **Liberación Versión 1.2**

Agosto 2014

Primera versión disponible al público.